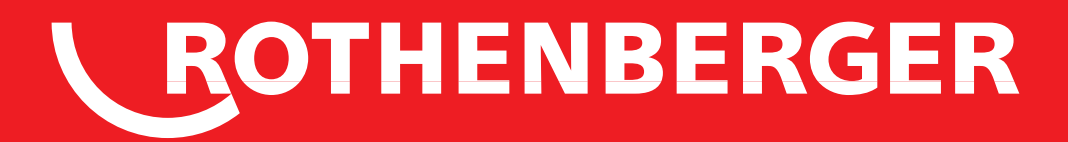

# ROSCOPE i2000

**Bedienungsanleitung Instructions for use Instruction d'utilisation Instrucciones de uso Istruzioni d'uso Gebruiksaanwijzing Instruções de serviço Brugsanvisning Bruksanvisning Bruksanvisning Käyttöohje Instrukcja obslugi Návod k používání Kullanim kilavuzu Kezelési útmutató Οδηγίες χρήσεως Инструкция по использованию**

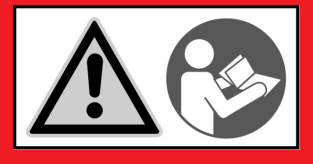

**1500000696**

www.rothenberger.com

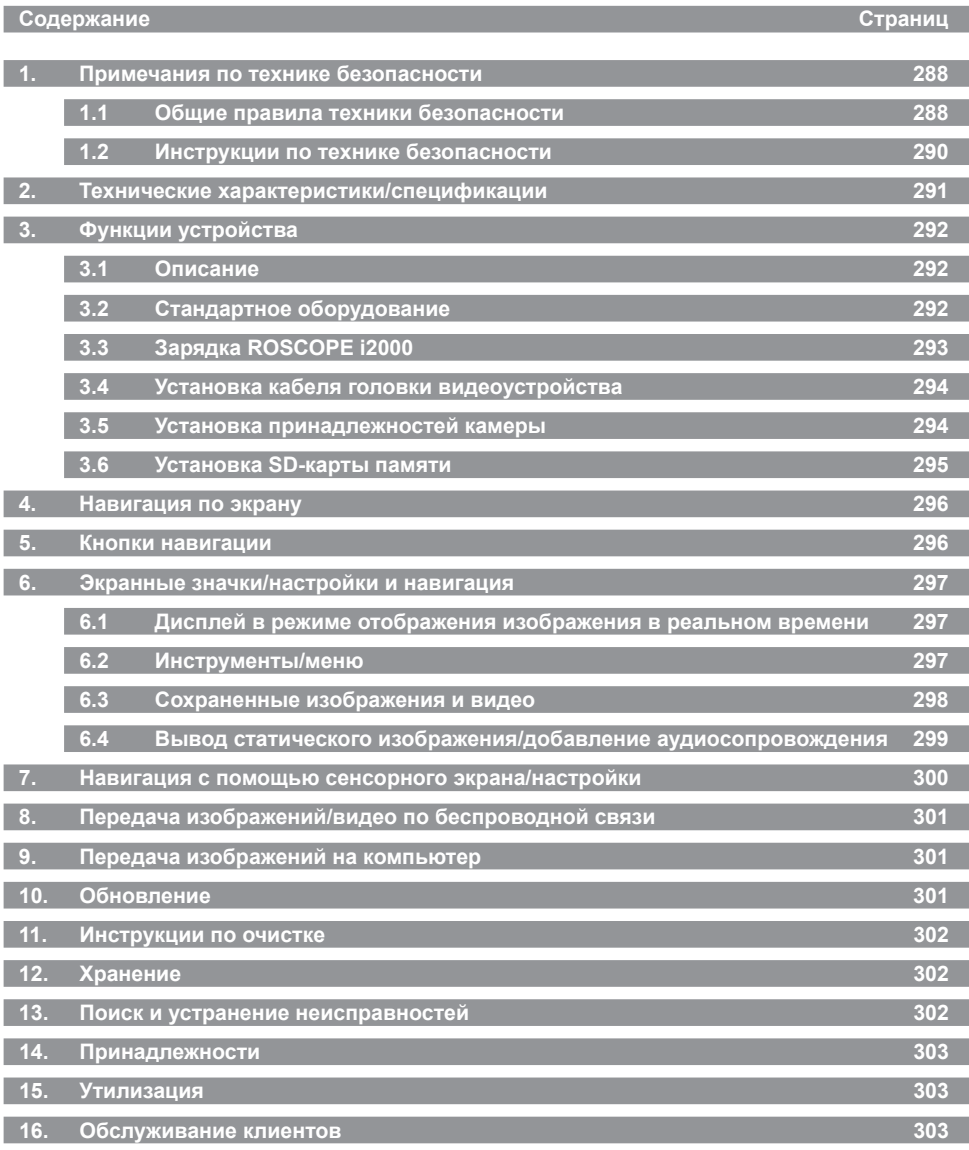

286 **ROTHENBERGER** РУССКИЙ

#### **Специальные обозначения в этом документе:**

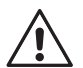

#### **Опасность!**

Этот знак предупреждает о возможной травмоопасности.

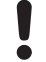

#### **Внимание!**

Этот знак предупреждает о травмоопасности или опасности для окружающей среды.

**Необходимость действия**

#### **Данное изделие защищено**

**патентами США: 7,384,308; 7,431,619 B2; 7,581,988 B2; 7,584,534; патентами Китая: ZL200620147826.1; ZL200620147827.6; ZL2007200004596.8; и прочими патентными заявками, которые находятся на рассмотрении.**

#### **Заявление Федеральной комиссии по связи США**

Данное устройство соответствует части 15 правил Федеральной комиссии по связи США. На эксплуатацию распространяются следующие два условия.

- 1. Данное устройство не должно излучать вредные помехи.
- 2. Данное устройство должно принимать любые помехи, включая помехи, которые могут привести к нежелательной работе.

**ПРИМЕЧАНИЕ!** Данное оборудование было протестировано и соответствует пределам для цифровых приборов класса А согласно части 15 правил Федеральной комиссии по связи США. Эти пределы установлены для обеспечения достаточной защиты от вредных помех при эксплуатации в жилых помещениях. Данное устройство генерирует, использует и может излучать радиочастотную энергию. Если его установка и эксплуатация не соответствуют инструкциям, оно может вызывать вредные помехи в радиосвязи. Однако нет никакой гарантии, что помехи не возникнут в отдельных случаях эксплуатации. Если данное оборудование вызывает вредные помехи для приема радио- и телевизионных сигналов, что можно определить путем выключения и включения оборудования, пользователь может устранить помехи одним или несколькими из следующих способов.

- Перенаправить или переместить принимающую антенну.
- Увеличить расстояние между оборудованием и приемником.
- Обратиться за помощью к торговому представителю.

Для соответствия пределам класса А в подчасти В части 15 правил Федеральной комиссии по связи США требуется использование экранированного кабеля.

Запрещается вносить в оборудование изменения или модификации.

**Примечание.** Изменения или модификации, не одобренные в однозначной форме стороной, которая отвечает за соответствие требованиям, могут привести к аннулированию права эксплуатации оборудования пользователем.

**PУССКИЙ \ ROTHENBERGER** 287

**1.1 Общие правила техники безопасности**

#### **Перед эксплуатацией ROSCOPE i2000 рекомендуется прочесть руководство целиком.**

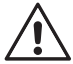

**ПРЕДУПРЕЖДЕНИЕ!** Прочтите все инструкции. Несоблюдение каких-либо содержащихся в настоящем руководстве инструкций может привести к поражению электрическим током, пожару или серьезным травмам. В настоящем документе под термином «электроинструмент» подразумевается инструмент с питанием от электросети (проводной) или инструмент с питанием от батареи (беспроводной).

#### **СОХРАНИТЕ ДАННЫЕ ИНСТРУКЦИИ.**

- **1) Рабочая область**
- a) **Содержите рабочую область в чистоте и обеспечьте хорошее освещение.** Недостаток освещения и наличие посторонних предметов могут привести к несчастным случаям.
- b) **Не используйте электроинструмент во взрывоопасных средах, в непосредственной близости от воспламеняющихся жидкостей или газов, а также в запыленной среде.** При работе электроинструмента образуются искры, которые могут воспламенить пыль или пары.
- c) **Не подвергайте воздействию коррозионных химических веществ.**
- d) **Видеоустройство водонепроницаемо до глубины 9 м, однако сам прибор должен использоваться в сухой окружающей среде (так как он не герметичен).**
- e) **При использовании электроинструмента следите, чтобы посторонние лица и дети находились на расстоянии.** Если внимание оператора будет отвлечено, то это может привести к потере управления электроинструментом.
- **2) Электробезопасность**
- a) **Вилки электроинструмента должны соответствовать розеткам. Запрещается модифицировать вилки каким-либо образом. Запрещается использовать переходники для работы с электроинструментами, имеющими заземление.** Немодифицированные вилки и соответствующие им розетки снижают риск поражения электрическим током.
- b) **Избегайте контакта тела с такими заземленными поверхностями, как трубы, радиаторы отопления, кухонные плиты и холодильники.** При контакте тела с заземлением существует повышенный риск поражения электрическим током.
- c) **Запрещается подвергать электроинструмент воздействию воды, например, под дождем или в среде с повышенной влажностью.** Попадание внутрь корпуса электроинструмента воды повышает риск поражения электрическим током.
- d) **Аккуратно обращайтесь с сетевым шнуром. Никогда не используйте его для переноски, не тяните за него, извлекая вилку из розетки. Не подвергайте сетевой шнур электропитания воздействию тепла, масел, острых предметов или подвижных частей.** Поврежденный или спутанный сетевой шнур повышает риск поражения электрическим током.
- e) **При работе с электроинструментом вне помещений используйте удлинитель, пригодный для использования вне помещений.** Использование удлинителя, пригодного для применения вне помещений, сокращает риск поражения электрическим током.
- **3) Личная безопасность**
- a) **При использовании электроинструмента соблюдайте осторожность, внимательно следите за ходом операции и не теряйте бдительность. Не используйте электроинструмент в утомленном состоянии, а также находясь под воздействием наркотических веществ, алкоголя или лекарственных препаратов.** Кратковременное отвлечение внимания при работе с электроинструментами может привести к серьезным травмам.

## 288 **ROTHENBERGER** РУССКИЙ

- b) **Используйте средства защиты. При работе всегда используйте защитные очки.** Такие средства защиты, как респираторы, защитные ботинки с противоскользящей подошвой, каска и средства защиты органов слуха, при применении в соответствующих условиях работы снижают риск получения травм.
- c) **Не свешивайтесь. Всегда сохраняйте равновесие и точку опоры.** Это позволит лучше контролировать электроинструмент в непредвиденных ситуациях.
- d) **Одевайтесь правильно. Не носите слишком просторную одежду и украшения.** Остерегайтесь попадания волос, одежды и перчаток в подвижные части. Незастегнутая одежда, украшения или длинные волосы могут попасть в подвижные части.
- **4) Эксплуатация электроинструмента и уход за ним**
- a) **Не применяйте к электроинструменту чрезмерное усилие. Используйте электроинструмент, соответствующий задачам.** Используемый по назначению инструмент позволит выполнить работу лучше и безопаснее и обеспечит ту скорость выполнения операций, для которой он предназначен.
- b) **Не используйте электроинструмент если не работает выключатель.** Любой инструмент с неработающими элементами управления опасен и подлежит ремонту.
- c) **Храните электроинструмент вне досягаемости детей. Не допускайте к работе с электроинструментом людей без опыта и лиц, не ознакомившихся с этими инструкциями.** В руках неопытных пользователей электроинструменты представляет угрозу.
- d) **Поддерживайте электроинструмент в рабочем состоянии. Проверяйте подвижные части на заклинивание, отсутствие соосности, наличие повреждений или иных дефектов, которые могут повлиять на эксплуатацию электроинструмента. При наличии повреждений обеспечьте их устранение.** Множество несчастных случаев вызвано плохим обслуживанием электроинструмента.
- e) **Используйте электроинструмент, принадлежности, сменные насадки и т. п. в соответствии с данными инструкциями и конкретным типом инструмента. Учитывайте условия работы и выполняемые операции.** Использование электроинструмента не по назначению может привести к возникновению опасных ситуаций.
- f) **Избегайте контакта инструмента с какими-либо деталями под напряжением.**
- **5) Эксплуатация инструментов с питанием от батареи и уход за ними**
- a) **Подзарядку батареи можно производить только с помощью зарядного устройства, рекомендованного производителем.** Зарядное устройство, соответствующее одному типу аккумуляторной батареи может представлять риск возгорания, если оно используется для другого типа батареи.
- b) **Используйте электроинструменты только со специально предназначенными для них аккумуляторными батареями.** Использование других батарей может представлять риск возгорания или получения травмы.
- c) **При неправильном обращении с аккумуляторной батареей из нее может вытечь жидкость; избегайте контакта с электролитом.** При случайном контакте промойте водой. При попадании в глаза обратитесь к врачу. Жидкость из батареи может вызывать раздражение или ожоги.
- **6) Обслуживание**

**Обслуживание электроинструмента должно производиться квалифицированными специалистами.** Замена компонентов допускается только при условии использования идентичных запасных частей. Это обеспечит безопасность обслуживания электроинструмента.

**7) Обслуживание аккумуляторной батареи должен производить опытный технический специалист (сервисный центр). Запрещается извлекать батарею на месте работы.**

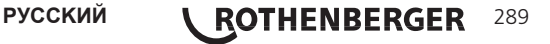

#### **1.2 Инструкции по технике безопасности**

#### **Безопасность при работе с источником питания переменного тока**

- Запрещается производить проверку источника питания переменного тока с помощью токопроводящих предметов. Замыкание выводов батареи может привести к образованию искр, ожогов и/или поражению электрическим током.
- Запрещается использовать поврежденный источник питания переменного тока. Поврежденный источник питания переменного тока представляет повышенный риск поражения электрическим током.
- Используйте соответствующие источники питания. Запрещается использовать повышающий трансформатор или двигатель-генератор. Это может привести к повреждению источника питания переменного тока или ROSCOPE i2000 и стать причиной поражения электрическим током, пожара или ожогов.
- Запрещается накрывать источник питания переменного тока во время использования. Для надлежащей эксплуатации источника питания переменного тока требуется достаточная вентиляция. Для достаточной вентиляции требуется минимальной расстояние 4 дюйма (10 см) между зарядным устройством и остальными предметами.
- Отсоединяйте источник питания переменного тока, если он не используется. Это позволит снизить риск получения травм детьми и неопытными лицами.
- Отсоединяйте источник питания переменного тока от розетки перед выполнением обслуживания или очистки. Это позволит снизить риса поражения электрическим током.
- Запрещается использовать источник питания переменного тока в сырой, влажной или взрывоопасной среде. Запрещается подвергать его воздействию дождя, снега или грязи. Загрязнения и влага повышают риск поражения электрическим током.
- Запрещается вскрывать корпус источника питания переменного тока или ROSCOPE i2000. Ремонт должен производиться только в специализированных местах.
- Запрещается переносить источник питания переменного тока за сетевой шнур. Это позволит снизить риса поражения электрическим током.

#### **Безопасность при работе с батареей**

- Батарея ROSCOPE i2000 НЕ ПРЕДНАЗНАЧЕНА для замены пользователем. Обратитесь в сервисный центр, если батарея ROSCOPE i2000 требует обслуживания.
- Утилизируйте ROSCOPE i2000 надлежащим образом. Воздействие высоких температур может привести к взрыву батареи, поэтому утилизация с помощью огня запрещена. В некоторых странах действуют нормативы по утилизации батарей. Соблюдайте применимые нормативы.
- Зарядку батареи следует производить при температуре выше 32 °F (0 °C) и ниже 113 °F (45 °C). Хранить ROSCOPE i2000 следует при температуре выше -4 °F (-20 °C) и ниже 140 °F (60 °C). Продолжительное хранение при температуре выше 95 °F (35 °C) снизит производительность ROSCOPE i2000. Для максимального продления срока службы батареи рекомендуется хранить ROSCOPE i2000 при температуре 77 °F (25 °C). Надлежащий уход позволит предотвратить серьезное повреждение батареи. Неправильный уход за батареей может привести к утечкам из нее, поражению электрическим током и ожогам.
- Если устройство ROSCOPE i2000 повреждено, не подключайте его к источнику питания переменного тока. Не пытайтесь производить зарядку.
- Запрещается использовать самодельные или несовместимые аккумуляторные батареи. Это может привести к повреждению устройства и/или травмам.
- Запрещается разбирать ROSCOPE i2000. Устройство не содержит частей, подлежащих обслуживанию пользователем. Разборка ROSCOPE i2000 может привести к поражению электрическим током или травмам.

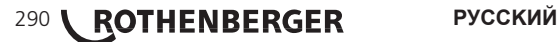

• Избегайте контакта с жидкостями, вытекающими из ROSCOPE i2000. Жидкости могут привести к ожогам или раздражению кожи. При случайном контакте с жидкостью промойте водой. При контакте с глазами обратитесь к врачу.

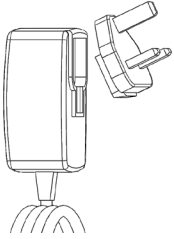

Рисунок 1 – Источник питания

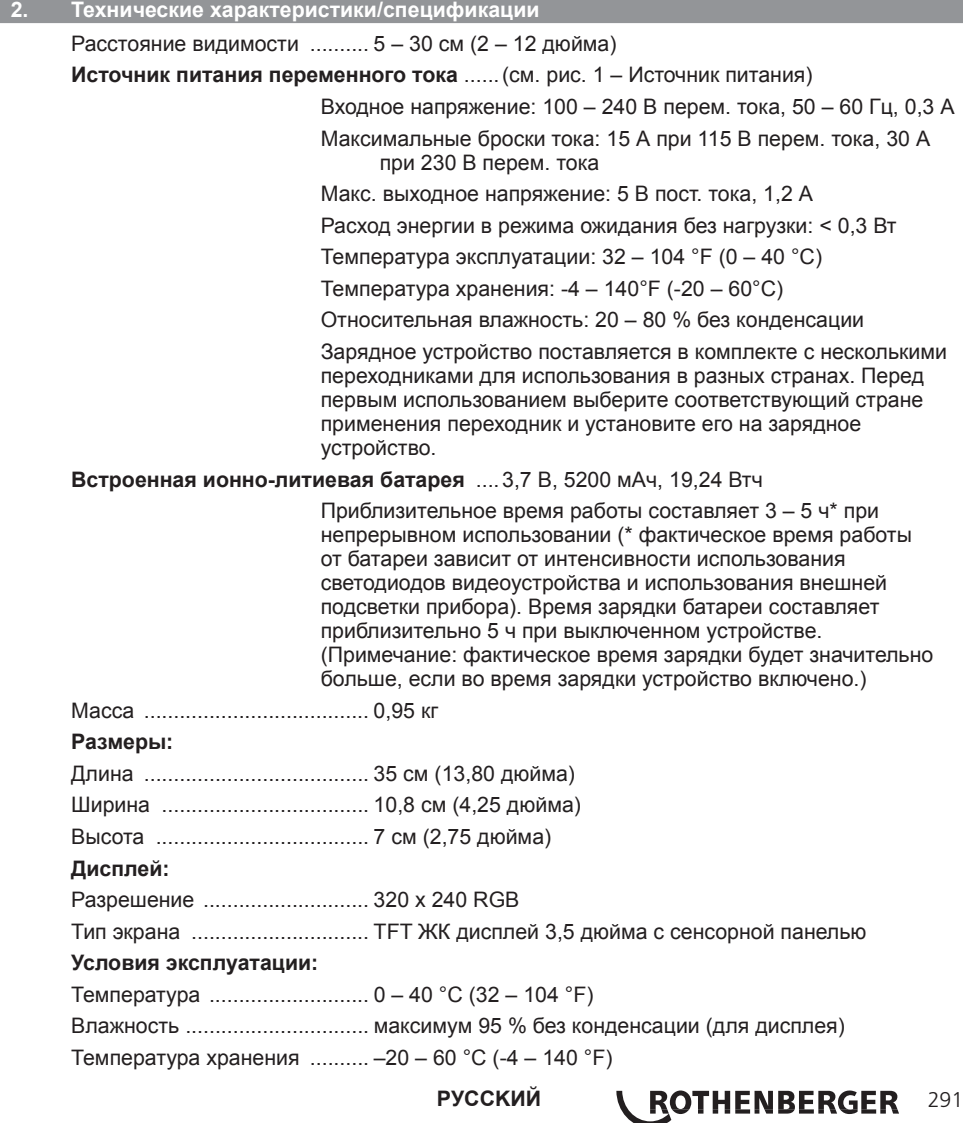

Водонепроницаемость ........... головка видеоустройства и удлинитель: глубина воды до 9 м (30 футов) (При правильной сборке.) **ПРИМЕЧАНИЕ.** Сам прибор не защищен от влаги и воды! Длина кабеля .......................... от 1,2 м (4 футов) до 9,7 м (32 футов) (при использовании дополнительных удлинителей) Разрешение изображения ..... 720 x 480 Разрешение видео ................. 640 x 480 Память .................................... SD-карта для хранения данных Компьютерный интерфейс .... USB (кабель входит в комплект)

#### **3. Функции устройства**

#### **3.1 Описание**

ROSCOPE i2000, прибор визуального контроля, выводит с видеоисточника на дисплей видео с естественными живыми цветами. Этот прибор предназначен для дистанционного контроля труднодоступных мест, например, для проверки кабелепроводов и трубопроводов в домах. Он позволяет делать фотоснимки и снимать полномасштабное видео со звуком. Данный прибор оснащен видеоисточником и источником освещения с функциями самовыравнивания, вращения изображения (по отношению к центру тяжести), изменения масштаба и настройки светодиодного освещения. Эти функции обеспечивают детальность и точность визуального контроля. Данный прибор также может передавать изображения и видео по беспроводной связи на другое устройство (в локальной сети), такое как смартфон или планшетный ПК, подключенный к сети Wi-Fi, с установленным простым приложением, которое можно загрузить через Интернет. Принадлежности (зеркало, крюк, магнит) продаются отдельно. См. рис. 8/ рис. 9.

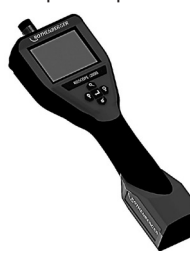

Рисунок 2 – ROSCOPE i2000

**3.2 Стандартное оборудование**

Прибор визуального контроля ROSCOPE i2000 поставляется в комплекте со следующими элементами (рис. 2).

- Сам прибор
- Встроенная ионно-литиевая аккумуляторная батарея
- Зарядное устройство в комплекте с несколькими переходниками для использования в разных странах (рис. 3)
- USB-кабель
- Видеоустройство для 1,2 м (4 дюймов) (разъем типа A, черный)
- Руководство, компакт-диск и SD-карта
- Литой футляр

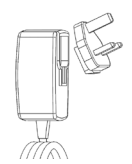

Рисунок 3 – Источник питания

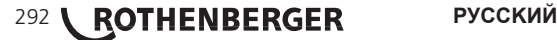

Откройте силиконовую крышку на устройстве и подключите внешний источник питания к гнезду мини-USB (рис. 4).

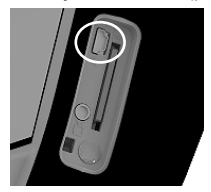

Рисунок 4 – Гнездо USB

**ПРИМЕЧАНИЕ.** Зарядка батареи ROSCOPE i2000 производится только при температуре 0 – 40 °C (32 – 113 °F). За пределами этого диапазона температур ROSCOPE i2000 может продолжать работать, но батарея не будет заряжаться и светодиод состояния зарядки на будет гореть.

- 1. Убедитесь, что зарядное устройство отсоединено. Проверьте сетевой шнур, зарядное устройство и батарею на наличие повреждений или модификаций, а также на наличие поврежденных, изношенных, отсутствующих, смещенных или пережатых частей. При обнаружении проблем не используйте зарядное устройство, пока части не будут отремонтированы или заменены.
- 2. Удаляйте масло, смазку и грязь с оборудования, как описано в разделе по обслуживанию. В частности, это касается ручек и органов управления. Это позволит предотвратить выскальзывание оборудования из рук и обеспечить надлежащую вентиляцию.
- 3. Следите за тем, чтобы предупреждающие этикетки и таблички на ROSCOPE i2000 и источнике питания переменного тока были в наличии и хорошо читались.
- 4. Перед использованием выберите надлежащее расположение для источника питания переменного тока. Проверьте рабочую область на:
	- достаточное освещение;
	- наличие воспламеняющихся жидкостей, паров или пыли, которые могут загореться. При обнаружении не начинайте работу, пока источники не будут установлены и устранены. Зарядное устройство не является взрывозащищенным и может образовывать искры;
	- не используйте устройство во влажных или сырых помещениях.
- 5. Сухими руками подключите зарядное устройство к соответствующему источнику питания.
- 6. Когда батарея полностью зарядится, цвет светодиодного индикатор изменится с красного на зеленый.
	- Когда батарея заряжена, прибор ROSCOPE i2000 может оставаться подключенным к зарядному устройству до момента использования. Риск избыточной зарядки батареи отсутствует. Когда батарея полностью заряжена, зарядное устройство автоматически переключается в режим поддержания зарядки.

**ПРИМЕЧАНИЕ. Встроенная батарея поставляется частично заряженной. Перед первым использованием рекомендуется полностью зарядить батарею в течение как минимум 5 ч.**

**ПРИМЕЧАНИЕ. Любое обслуживание или замену встроенной аккумуляторной батареи должна производить уполномоченная сервисная служба ROTHENBER-GER.**

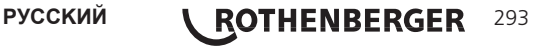

К прибору может быть одновременно подключено только одно видеоустройство. Перед установкой или снятием видеоустройства убедитесь, что прибор выключен.

Для использования прибора визуального контроля ROSCOPE i2000 к нему нужно подключить кабель головки видеоустройства. Чтобы подключить кабель к прибору, убедитесь, что выступ и паз (рис. 6) совмещены. Когда они совмещены, вручную затяните гайку с накаткой, чтобы зафиксировать соединение. Примечание: прибор RO-SCOPE i2000 оснащен двумя (2) разъемами разного типа, что обеспечивает обратную совместимость с множеством видеоустройств ROTHENBERGER.

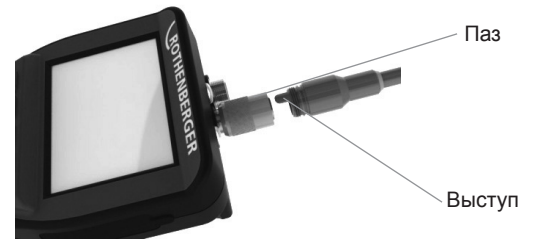

Рисунок 6 – Подсоединение кабеля (разъем типа A, черный, 9-контактный)

(Для использования со стандартным видеоустройством, поставляемым в комплекте с i2000, и видеоустройством Module 25/16.)

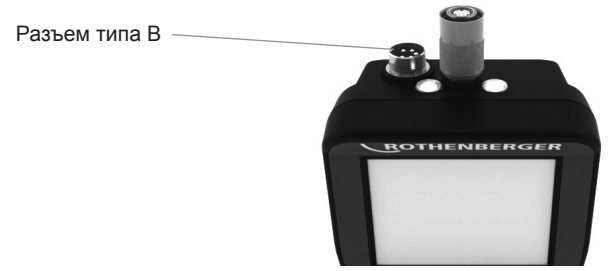

Рисунок 7 – Подсоединение кабеля (разъем типа В, серебристый, 5-контактный)

(Разъем типа В используется для подключения к ROSCOPE i2000 кабелей видеоустройства ROSCOPE предыдущих версий.)

**ПРИМЕЧАНИЕ.** Существуют удлинители кабеля 1,2 м (4 фута) для увеличения длины кабеля до 9,7 м (32 футов) только для видеоустройства с разъемом типа А. Для установки удлинителя сначала снимите кабель видеоустройства с прибора, отвернув гайку с накаткой. Установите удлинитель (-и) на прибор как описано выше (рис. 6). Торец кабеля головки видеоустройства с выступом подсоединяется к торцу удлинителя с пазом.

#### **3.5 Установка принадлежностей камеры**

На рис. 8 представлены зеркало, крюк и магнит (принадлежности продаются отдельно). Все принадлежности аналогичным образом устанавливаются на поставляемую в комплекте головку видеоустройства с разъемом типа А.

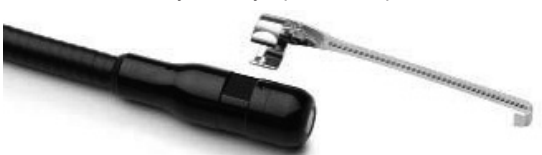

Рисунок 8 – Принадлежности на разъем типа А (продаются отдельно)

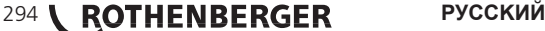

Для установки принадлежности удерживайте головку видеоустройства, как показано на рис. 8. Установите полукруглый торец принадлежности на фаски головки видеоустройства, как показано на рис. 8. Затем поверните принадлежность на 1/4 оборота, чтобы ее длинный торец выступал, как показано на рис. 9.

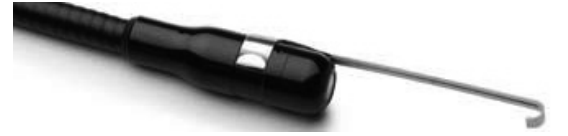

Рисунок 9 – Установка принадлежности на видеоустройство с разъемом типа А

#### **3.6 Установка SD-карты памяти**

Найдите выступ на крышке порта (рис. 10), поднимите его и потяните, чтобы снять крышку и открыть гнездо SD-карты. (SD карта входит в комплект.) Вставьте SD-карту в гнездо (рис. 11) контактами к себе, а угловым срезом вниз.

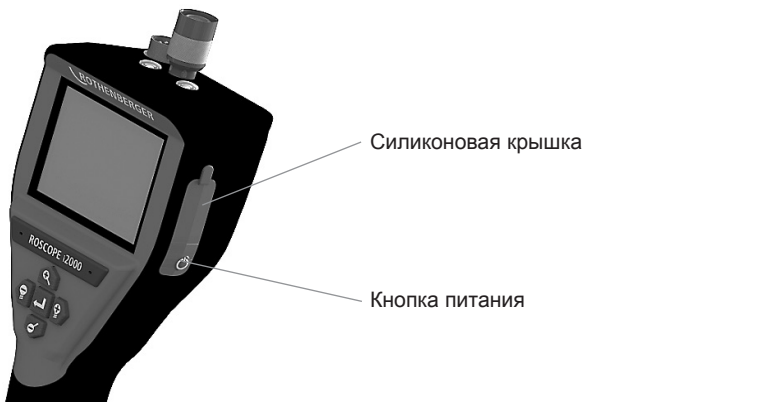

Рисунок 10 – Крышка порта и кнопка питания

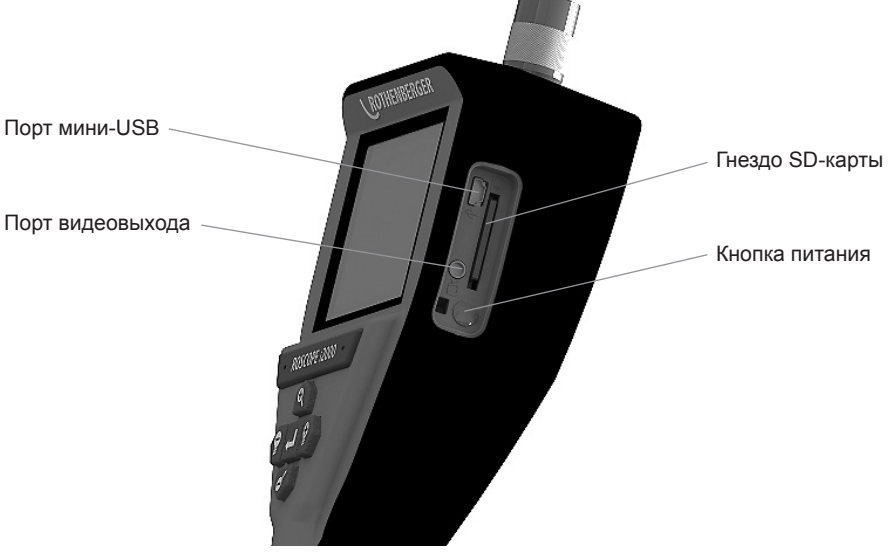

Рисунок 11 – Входы/выходы прибора

**PУССКИЙ \ ROTHENBERGER** 295

#### **4. Навигация по экрану**

При включении прибора визуального контроля ROSCOPE i2000 сначала отображается заставка заставку (рис. 12). Она означает, что прибор загружается. После полной загрузки экран автоматически переключится в режим отображения изображения в реальном времени.

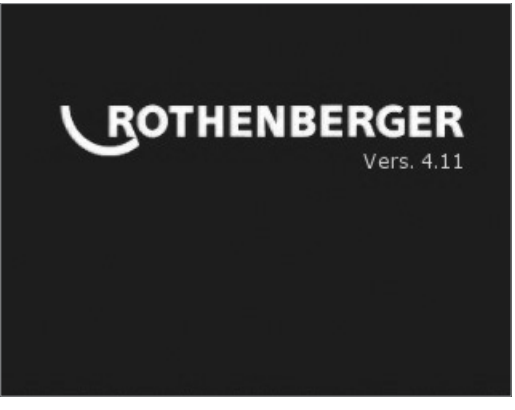

Рисунок 12 – Начальный экран/заставка – содержит информацию о текущей версии встроенного ПО прибора

**5. Кнопки навигации**

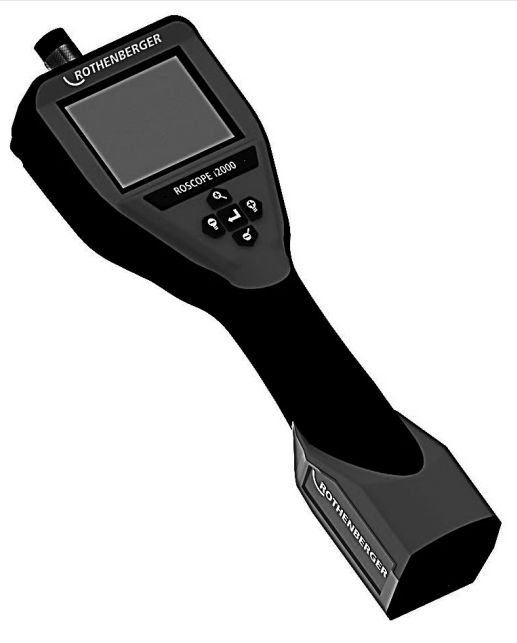

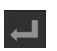

Фотоснимок или запись видео (вкл./выкл.)

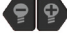

Яркость светодиода (+/-)

Масштабирование изображения

**6.1 Дисплей в режиме отображения изображения в реальном времени**

Индикатор и кнопка режима съемки (коснитесь, чтобы выбрать камеру или видео)

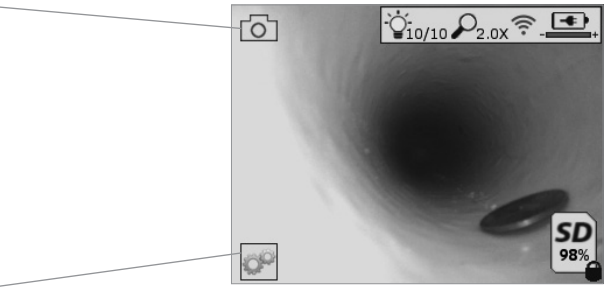

Кнопка инструментов/меню (коснитесь для доступа к инструментам/меню)

Выбран режим фотосъемки (настройка по умолчанию)

**ПРИМЕЧАНИЕ:** когда пользователь, касается экрана или нажимает аппаратную кнопку, появляются все значки; они исчезнут через 3 с.

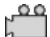

Выбран режим видеосъемки

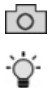

Интенсивность светодиода

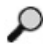

Уровень масштабирования

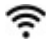

Установлено соединение Wi-Fi

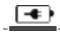

Уровень заряда батареи

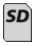

Указывает объем оставшейся памяти на установленной SD-карте

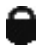

Индикатор защиты от записи на SD-карту

Если SD-карта не установлена, значок не будет отображаться (SD-карта требуется для хранения данных).

#### **(Коснитесь для доступа к сохраненным файлам.)**

**ПРИМЕЧАНИЕ:** нажатие кнопки питания во время записи видео может привести к повреждению SD-карты.

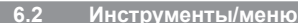

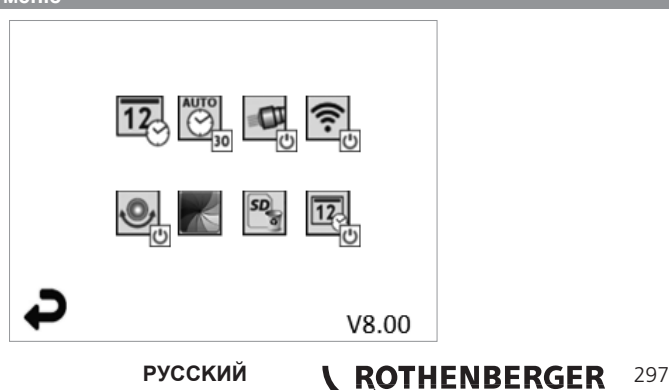

**ПРИМЕЧАНИЕ:** когда пользователь, касается экрана или нажимает аппаратную кнопку, появляются все значки; они исчезнут через 3 с.

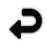

Кнопка возврата (коснитесь для возврата в режим отображения изображения в реальном времени)

- Версия встроенного ПО
- $\overline{12}$  $\overline{\bigodot}$

Настройка времени и даты (коснитесь для настройки)

Таймер автоматического отключения (коснитесь для выбора)

- Отключен
- Устройство выключится через 30 мин
- Устройство выключится через 20 мин
- $-10$  Устройство выключится через 10 мин

Головной светодиод ROSCOPE (коснитесь для включения/выключения головного светодиода)

同

 $\blacksquare$ 

Подключение Wi-Fi (коснитесь для включения/выключения) **ПРИМЕЧАНИЕ:** для экономии заряда батареи отключайте, если не используется.

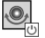

Функция Up-is-Up (коснитесь для включения/выключения самовыравнивания)

Черно-белый/цветной режим (коснитесь для выбора)

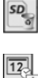

Форматирование SD-карты

Добавление времени и даты на изображение (коснитесь для включения/ выключения функции)

**6.3 Сохраненные изображения и видео**

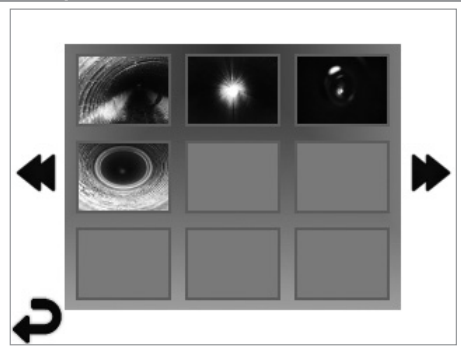

**ПРИМЕЧАНИЕ:** когда пользователь, касается экрана или нажимает аппаратную кнопку, появляются все значки; они исчезнут через 3 с.

При нажатии на эскиз откроется изображение/видео в полноэкранном режиме (коснитесь для выбора)

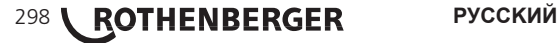

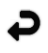

Кнопка возврата (коснитесь для возврата в режим отображения изображения в реальном времени)

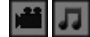

Обозначение видео-/аудиофайла

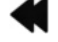

Переход к предыдущей странице

Переход к следующей странице

**6.4 Вывод статического изображения/добавление аудиосопровождения**

**ПРИМЕЧАНИЕ:** звуковой фрагмент можно добавить во время записи видео. Его нельзя добавить к сохраненному видеофайлу.

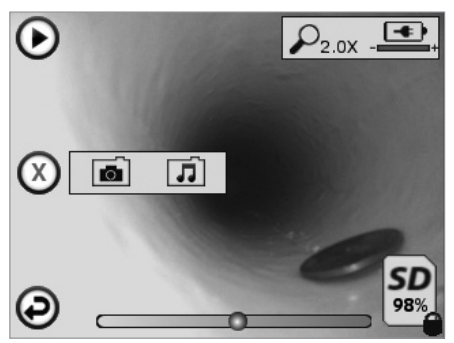

**ПРИМЕЧАНИЕ:** когда пользователь, касается экрана или нажимает аппаратную кнопку, появляются все значки; они исчезнут через 3 с.

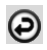

Кнопка возврата (коснитесь для возврата в режим отображения изображения в реальном времени)

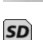

n

Индикатор воспроизведения видео- или аудиофайла

Указывает объем оставшейся памяти на установленной SD-карте

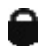

Индикатор защиты от записи на SD-карту

Функции аудиосопровождения (коснитесь для выбора следующих команд)

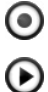

Запись аудиосопровождения

Воспроизведение аудиосопровождения, если присутствует

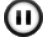

Пауза при воспроизведении аудиосопровождения

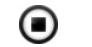

Остановка записи или воспроизведения аудиосопровождения

Индикаторы состояния

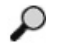

Уровень масштабирования

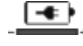

Уровень заряда батареи

Установлено соединение Wi-Fi

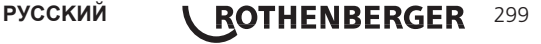

Удаление текущего изображения или видео

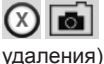

Удаление изображения вместе с видеосопровождением (коснитесь для

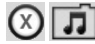

Удаление только аудиосопровождения (коснитесь для удаления)

Коснитесь экрана для подтверждения удаления или отмены выбора:

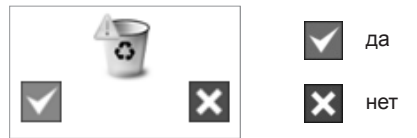

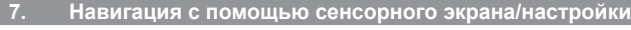

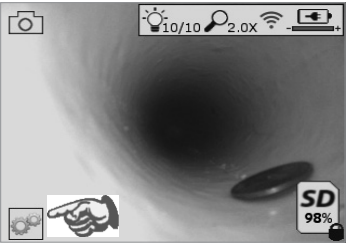

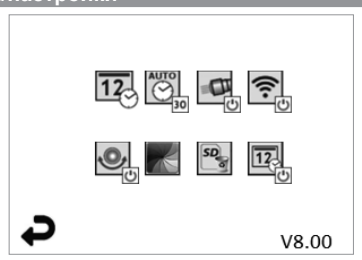

Рисунок 13 – Экран меню инструментов Рисунок 14 - Экран меню инструментов

Коснитесь экрана (значка инструментов в левом нижнем углу – рис. 13) для перехода в интерактивное меню (рис. 14).

Коснитесь значка даты и времени (верхний левый) для установки даты и времени

- Коснитесь отдельного элемента для выбора
- Коснитесь несколько раз стрелок вверх/вниз для ввода нужного значения
- Коснитесь стрелки «назад» для возврата в главное меню

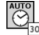

 $\overline{12}$ 

Коснитесь значка автоматического выключения (верхний центральный) для выбора:

- выключения через 10 мин
- выключения через 20 мин
- выключения через 30 мин
- отсутствия автоматического выключения/требуется выключение прибора вручную

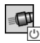

Коснитесь значка головного светодиода (верхний правый) для включения освещения/коснитесь еще раз для отключения освещения

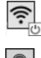

Коснитесь для включения/отключения соединения Wi-Fi

Коснитесь значка запатентованной функции Up-is-Up (нижний левый) для включения функции/коснитесь еще раз для отключения

**ПРИМЕЧАНИЕ.** Во время вращения изображения на ЖК дисплее по периметру могут присутствовать темные области. Это нормально для данного режима видеоустройства. Увеличение масштаба изображения позволит уменьшить эффект

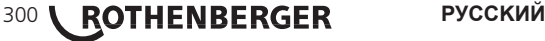

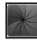

Коснитесь значка черно-белого/цветного режима (нижний центральный) для переключения между черно-белым и цветным режимами

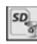

 $\boxed{12}$ 

Коснитесь значка SD-карты (нижний правый) и подтвердите (да/нет) удаление всех файлов на SD-карте памяти (100 %)

Коснитесь для включения/отключения функции отметки времени/даты

#### **8. Передача изображений/видео по беспроводной связи**

ROSCOPE i2000 может передавать сохраненные изображения и видео по беспроводной связи с прибора на смартфон, подключенный к сети Wi-Fi, для общего доступа к данным.

**ПРИМЕЧАНИЕ:** на передачу данных могут влиять радиопомехи и расстояние между ROSCOPE i2000 и внешними устройствами.

Получить подробную информацию, БЕСПЛАТНО загрузить встроенное ПО и найти приложения в магазине можно по адресу www.rothenberger.com.

**9. Передача изображений на компьютер**

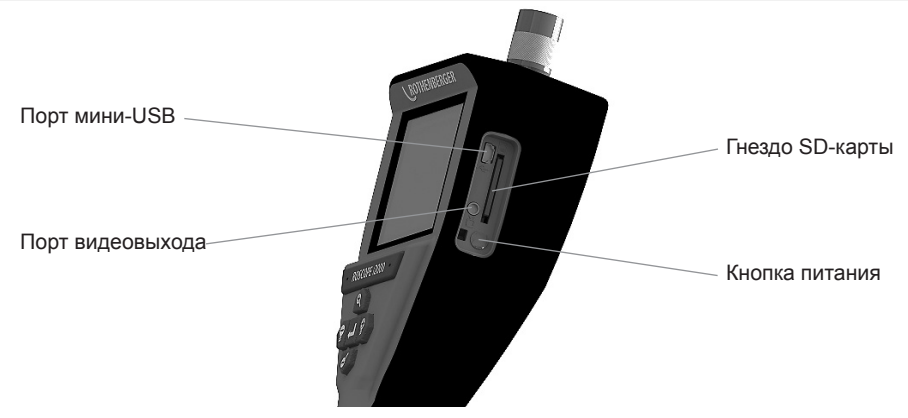

Рисунок 14 – Подключение USB для передачи

- 1. Используйте кабель мини-USB для подключения прибора ROTHENBERGER к компьютеру (рис. 14).
- 2. Включите прибор. На ЖК дисплее появится заставка с сообщением «USB Connected» (установлено USB-соединение). Следуйте экранным указаниям компьютера (платформы и/или версии могут различаться).
- 3. Также можно извлечь SD-карту памяти прибора и вставить ее непосредственно в компьютер. Следуйте экранным указаниям компьютера (платформы и/или версии могут различаться).

#### **10. Обновление**

Периодически проверяйте наличие новых версий встроенного ПО по адресу www.rothenberger.com.

#### **1 шаг**

Скопируйте папку DCIM на пустую SD-карту.

#### **2 шаг**

Вставьте SD-карту и включите прибор. Убедитесь, что уровень заряда батареи составляет как минимум 50 %.

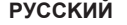

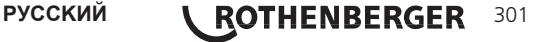

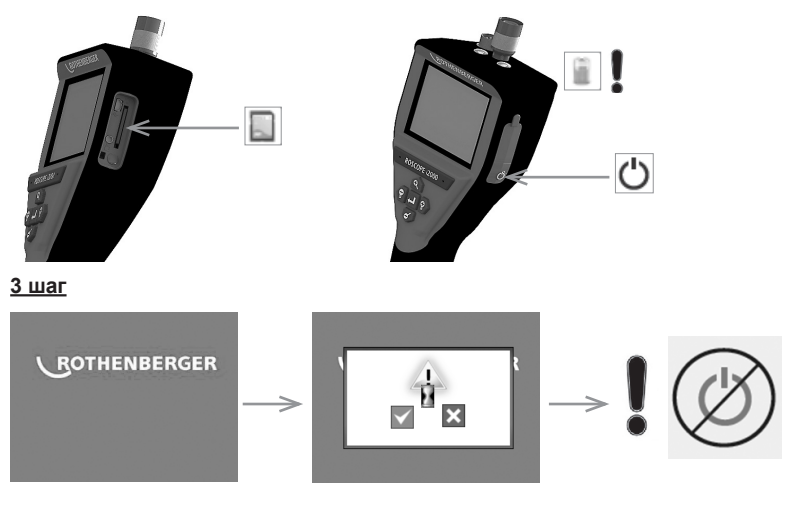

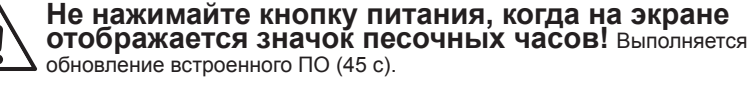

#### **4 шаг**

Встроенное ПО успешно обновлено. Нажмите OK для отключения питания и извлеките SD-карту.

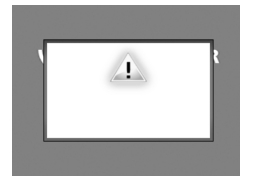

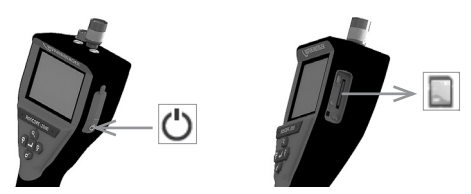

### **11. Инструкции по очистке**

- 1. Для удаления грязи и смазки с изделия используйте спиртовые салфетки или мягкие моющие средства и воду.
- 2. Для очистки ЖК дисплея рекомендуется использовать мягкие салфетки для очистки оптики.
- 3. Для очистки головки видеоустройства рекомендуется использовать хлопчатобумажную ткань.
- 4. Перед использованием прибора дайте ему высохнуть в течение достаточного времени.

#### **12. Хранение**

- 1. Рекомендуется очищать прибор перед помещением на длительное хранение.
- 2. Прибор лучше всего хранить в сухом прохладном месте.
- **13. Поиск и устранение неисправностей**

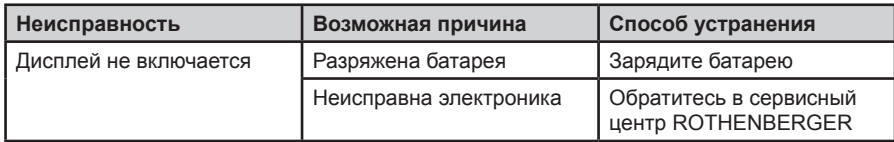

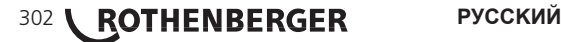

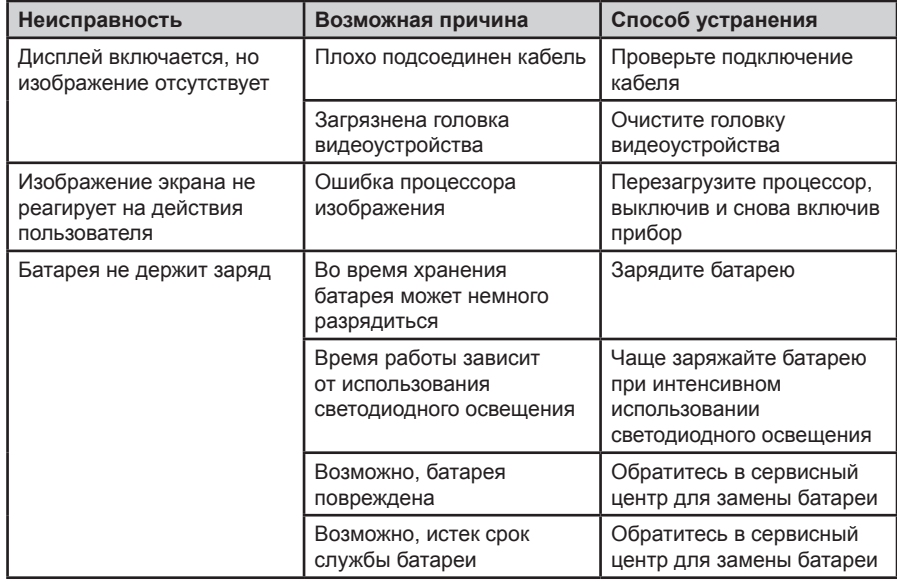

#### **14. Принадлежности**

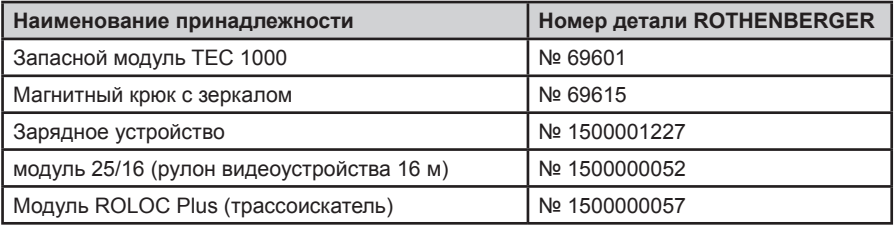

#### **15. Утилизация**

Части прибора являются вторичным сырьем и могут быть отправлены на повторную переработку. Для этого в Вашем распоряжении имеются допущенные и сертифицированные утилизационные предприятия. Для получения информации по экологически приемлемой утилизации не подлежащих вторичной переработке частей (например, электронных отходов) обратитесь в местное представительство по утилизации отходов или в местный уполномоченный сервисный центр ROTHENBERGER.

#### **Только для стран ЕС**:

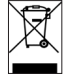

Не выбрасывайте электроинструменты в бытовой мусор! Согласно Европейской Директиве 2012/19/EG об использовании старых электроприборов и электронного оборудования и ее реализации в национальном праве ставшие непригодными к использованию электроинструменты надлежит собирать отдельно и подвергать экологичному повторному использованию.

#### **16. Обслуживание клиентов**

Сервисные центры ROTHENBERGER предоставляют помощь клиентам (см. список в каталоге или в Интернете), а также предлагают запасные части и обслуживание. Заказывайте принадлежности и запасные части у розничного торгового представителя или по телефону горячей линии послепродажного обслуживания:

**Телефон: + 49 (0) 61 95 / 800 - 0 Факс: + 49 (0) 6195 / 800 - 3500**

**www.rothenberger.com**

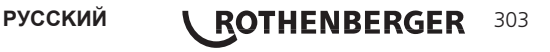

## **NOTES**

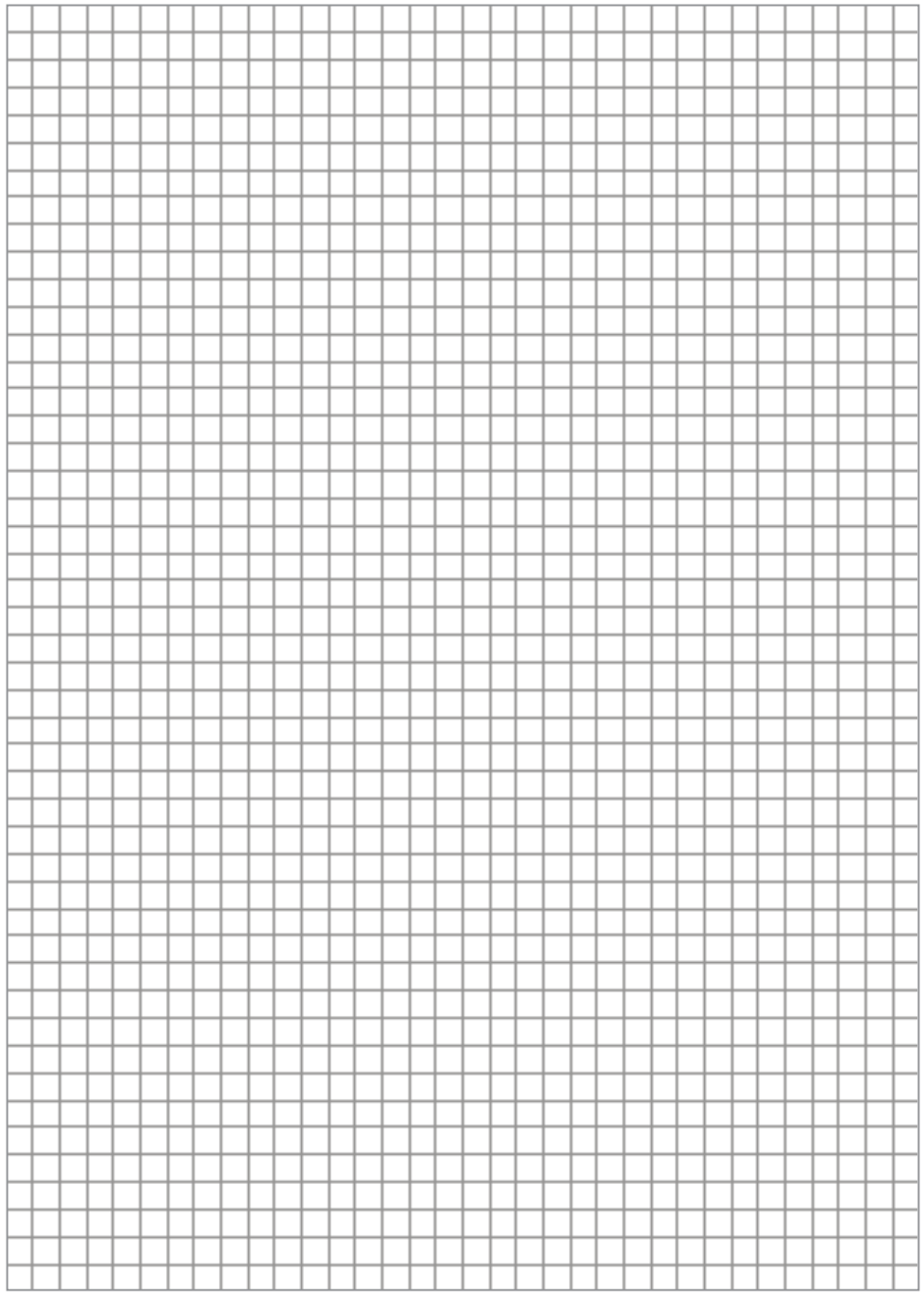

304 **ROTHENBERGER** 

## **OPTIONAL**

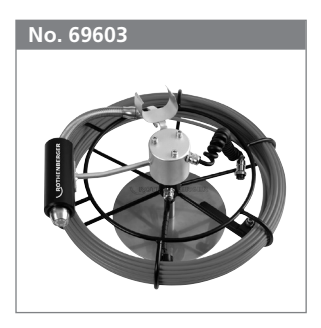

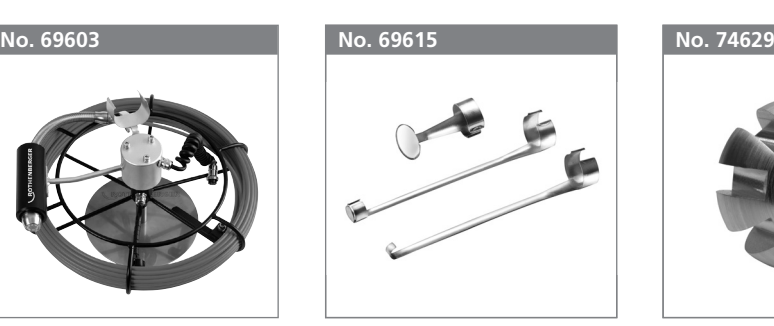

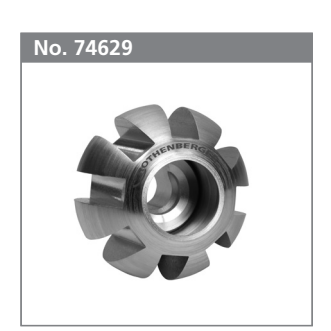

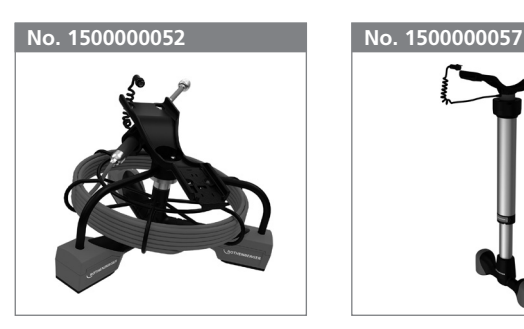

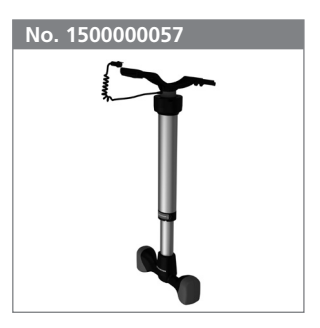

#### **Zubehör und Ersatzteile / Accessories and spare parts**

Bestellen Sie Ihre Zubehör- und Ersatzteile bei Ihrem Fachhändler / Order your accessories and spare parts from your specialist retailer

oder bei unserer Hotline Service After Sales / or from our Service After Sales hotline

- **Tel. : +49** 6195 / 800-**8200**
- **Fax : +49** 6195 / 800-**7491**
- **email:** service@rothenberger.com

**www.rothenberger.com**

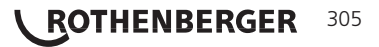

## ROTHENBERGER Worldwide

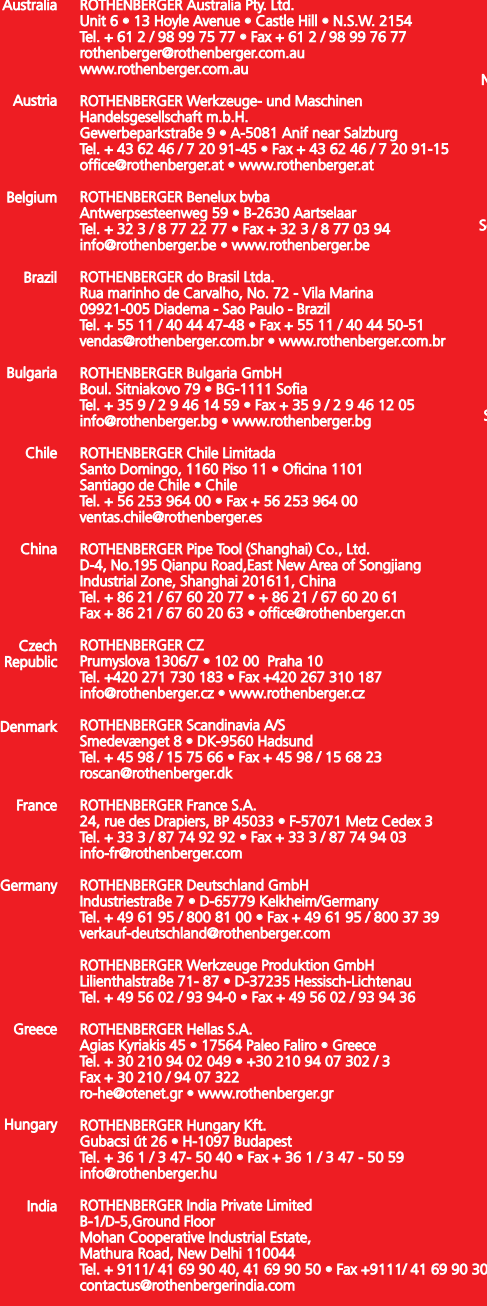

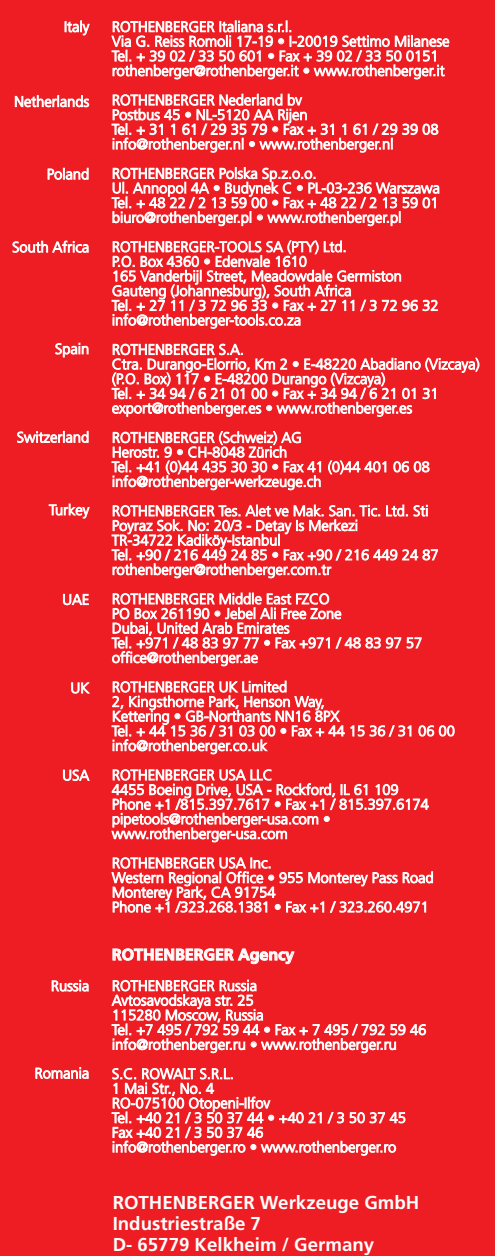

**Telefon + 49 (0) 61 95 / 800 - 0 Fax + 49 (0) 6195 / 800 - 3500 info@rothenberger.com**

## www.rothenberger.com